## **[Seryjne wstawianie dni – Czas](https://pomoc.comarch.pl/optima/pl/2023_5/index.php/dokumentacja/seryjne-wstawianie-dni-czas-pracy/) [pracy / Plan pracy](https://pomoc.comarch.pl/optima/pl/2023_5/index.php/dokumentacja/seryjne-wstawianie-dni-czas-pracy/)**

### **Seryjne wstawianie dni – Czas pracy**

Umożliwia wstawienia czasu pracy we wskazanym okresie dla zaznaczonych pracowników, którzy są rozliczani według kalendarza lub obecności . Operacja ta jest dostępna z poziomu listy pracowników w kadrach i wypłat pracowników w menu

rozwijanym przy przycisku  $\begin{array}{|c|c|c|c|c|}\hline \multicolumn{1}{|c|}{\mathbb{R}} & \multicolumn{1}{|c|}{\mathbb{R}} & \multicolumn{1}{|c|}{\mathbb{R}} & \multicolumn{1}{|c|}{\mathbb{R}} & \multicolumn{1}{|c|}{\mathbb{R}} & \multicolumn{1}{|c|}{\mathbb{R}} & \multicolumn{1}{|c|}{\mathbb{R}} & \multicolumn{1}{|c|}{\mathbb{R}} & \multicolumn{1}{|c|}{\mathbb{R}} & \multicolumn{1}{|c|}{\mathbb$ się okno *Seryjne wstawianie dni pracy,* na którym należy ustawić:

- **Okres wstawiania dni** okres od do, w którym zostaną wstawione określone godziny pracy,
- **Pozostaw bez zmian** wskazanie, czy w dni wolne, niedziele i święta oraz zdefiniowane wcześniej dni mają być wstawione zdefiniowane wejścia/wyjścia,
- **Lista wejść/wyjść do seryjnego wstawienia** lista wejść/wyjść z określonymi godzinami pracy, z ewentualnym podziałem na poszczególne wydziały oraz projekty.

Po wypełnieniu pól należy nacisnąć przycisk *Wstaw dni*

*seryjnie* . Pojawi się okno informujące o przebiegu operacji. Po zakończeniu można sprawdzić, czy w (Nie)obecnościach pracowników został odnotowany czas pracy we wskazanych dniach.

| <b>•</b> Seryjne wstawianie dni - Czas pracy<br>$\times$ |                                                                                                    |            |            |        |                  |                      |                      |   |
|----------------------------------------------------------|----------------------------------------------------------------------------------------------------|------------|------------|--------|------------------|----------------------|----------------------|---|
|                                                          | Okres wstawiania i typ dnia<br>Pozostaw bez zmian                                                            |            |            |        |                  |                      |                      |   |
|                                                          | 01.12.2020 $\Rightarrow$ Data do: $\boxed{\phantom{1}^{\bullet}}$<br>$31.12.2020 \div$<br>$\tau$<br>Data od: |            |            |        | Zdefiniowane dni | √ Niedziele i święta | $\sqrt{ }$ Dni wolne |   |
|                                                          | Lista wejść/wyjść do seryjnego wstawienia                                                                    |            |            |        |                  |                      |                      |   |
|                                                          | Lp.                                                                                                    | Od godziny | Do godziny | Strefa | Wydział          | Projekt              | Uwagi                | љ |
|                                                          |                                                                                                    |            |            |        |                  |                      |                      |   |
|                                                          |                                                                                                    |            |            |        |                  |                      |                      |   |
|                                                          |                                                                                                    |            |            |        |                  |                      |                      |   |
|                                                          |                                                                                                    |            |            |        |                  |                      |                      |   |
|                                                          |                                                                                                    |            |            |        |                  |                      |                      |   |
|                                                          |                                                                                                    |            |            |        |                  |                      |                      |   |
|                                                          |                                                                                                    |            |            |        |                  |                      |                      |   |
|                                                          | $\leq$                                                                                                    |            |            |        |                  |                      | $\rightarrow$        |   |

*Seryjne wstawianie dni pracy*

### **Seryjne wstawianie dni – Plan pracy**

Umożliwia wstawienia wyjątków w planie pracy we wskazanym okresie dla zaznaczonych pracowników. Operacja ta jest dostępna z poziomu listy pracowników w kadrach i wypłat

pracowników pod przyciskiem **III** . Po wybraniu tej opcji pojawi się okno *Seryjne wstawianie dni pracy,* na którym należy ustawić:

- **Okres wstawiania dni i typ dnia** okres od do, w którym zostaną wstawione określone wejścia/wyjścia w planie pracy,określenie typu dnia (pracy, wolny, święto) oraz rodzaju dnia wolnego (pole aktywne tylko w przypadku typu dnia wolny i święto)
- **Pozostaw bez zmian** wskazanie, czy w dni wolne, niedziele i święta oraz zdefiniowane wcześniej dni mają być wstawione zdefiniowane wejścia/wyjścia,
- **Lista wejść/wyjść do seryjnego wstawienia** lista wejść/wyjść z określonymi godzinami pracy, z ewentualnym

podziałem na poszczególne wydziały oraz projekty.

Po wypełnieniu pól należy nacisnąć przycisk *Wstaw dni seryjnie*

. Pojawi się okno informujące o przebiegu operacji. Po zakończeniu można sprawdzić, czy w Planie pracy pracowników zostały odnotowane zdefiniowane wejścia/wyjścia we wskazanych dniach.

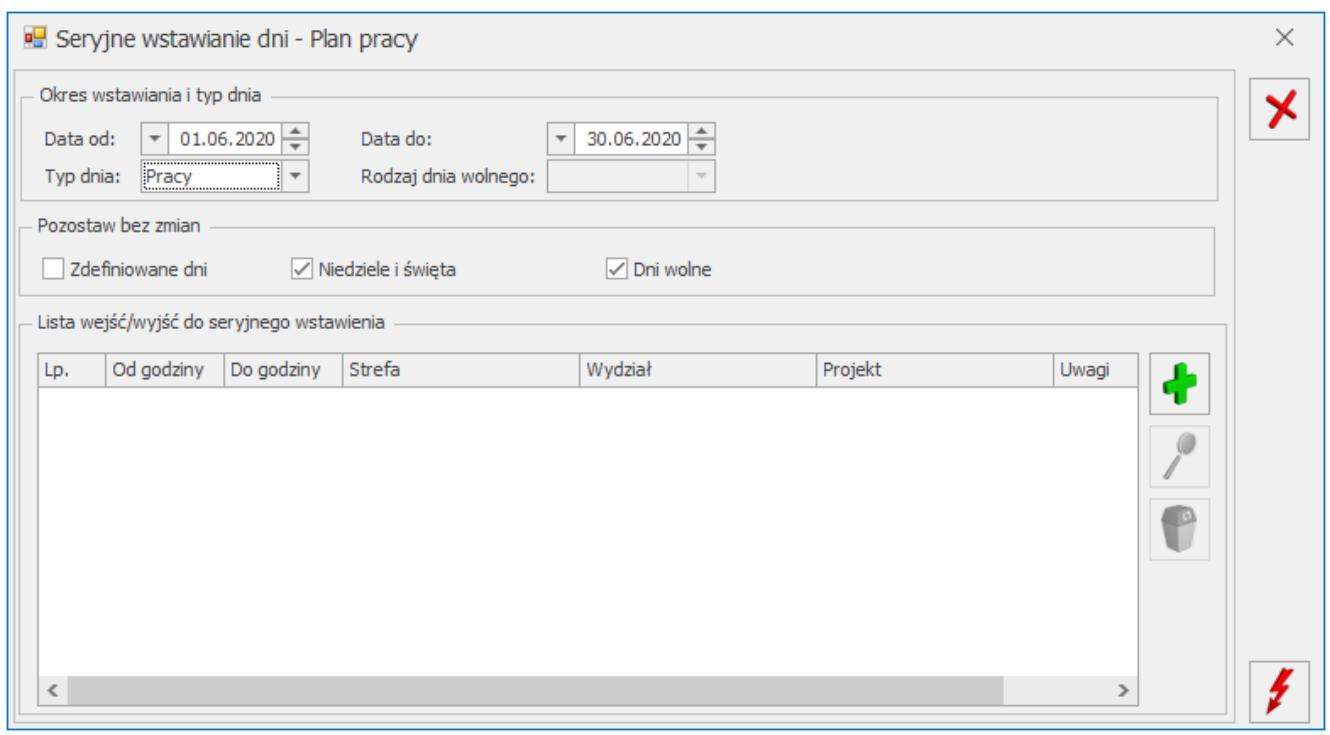

Rys 17. Seryjne wstawianie dni w Planie pracy pracowników

# **[Operacje seryjne \(moduł Płace](https://pomoc.comarch.pl/optima/pl/2023_5/index.php/dokumentacja/operacje-seryjne-modul-place-i-kadry-plus/) [i Kadry Plus\)](https://pomoc.comarch.pl/optima/pl/2023_5/index.php/dokumentacja/operacje-seryjne-modul-place-i-kadry-plus/)**

Uwaga

Funkcje dostępne tylko w pracy z modułem Płace i Kadry Plus. W pewnych sytuacjach, zwłaszcza w przedsiębiorstwach, w których dominuje zadaniowy model pracy, istnieje potrzeba by jednocześnie, dla więcej niż jednego pracownika wykonać taką samą operację. Może to dotyczyć zmiany wartości wybranego pola (grupy pól) na formularzu pracownika, bądź uzupełnienia list (np. dodatków) związanych z pracownikiem.

Ponieważ operacje dotyczące zmiany wartości pojedynczych – konkretnie wskazanych – pól znacznie różnią się od obsługi wielopozycyjnych list, stąd operacje seryjne w kadrach zostały podzielone według tego kryterium.

[Seryjne dodawanie dodatków i grup dodatków](https://pomoc.comarch.pl/optima/pl/2023_5/index.php/dokumentacja/seryjne-dodawanie-dodatkow-i-grup-dodatkow/) [Seryjne dodawanie akordów](https://pomoc.comarch.pl/optima/pl/2023_5/index.php/dokumentacja/seryjne-dodawanie-akordow/) [Seryjne dodawania limitów nieobecności](https://pomoc.comarch.pl/optima/pl/2023_5/index.php/dokumentacja/seryjne-dodawania-limitow-nieobecnosci/) [Seryjne usuwanie limitów nieobecności](https://pomoc.comarch.pl/optima/pl/2023_5/index.php/dokumentacja/seryjne-usuwanie-limitow-nieobecnosci/) [Seryjne dodawanie nieobecności](https://pomoc.comarch.pl/optima/pl/2023_5/index.php/dokumentacja/seryjne-dodawanie-nieobecnosci/) [Seryjne wstawianie dni – Czas pracy](https://pomoc.comarch.pl/optima/pl/2023_5/index.php/dokumentacja/seryjne-wstawianie-dni-czas-pracy/) [Seryjne wstawianie dni – Plan pracy](https://pomoc.comarch.pl/optima/pl/2023_5/index.php/dokumentacja/seryjne-wstawianie-dni-czas-pracy/) [Seryjna zmiana wydziału](https://pomoc.comarch.pl/optima/pl/2023_5/index.php/dokumentacja/seryjna-zmiana-wydzialu/) [Seryjna zmiana wartości pola](https://pomoc.comarch.pl/optima/pl/2023_5/index.php/dokumentacja/seryjna-zmiana-wartosci-pola-2/) [Seryjna zmiana centrum podległościowego](https://pomoc.comarch.pl/optima/pl/2023_5/index.php/dokumentacja/seryjna-zmiana-centrum-podleglosciowego/) [Seryjne ustawianie kont księgowych](https://pomoc.comarch.pl/optima/pl/2023_5/index.php/dokumentacja/seryjne-ustawianie-kont-ksiegowych/) [Seryjne ustawianie zakładu](https://pomoc.comarch.pl/optima/pl/2023_5/index.php/dokumentacja/seryjne-ustawianie-zakladu/) [Dodawanie klasy i grupy atrybutów](https://pomoc.comarch.pl/optima/pl/2023_5/index.php/dokumentacja/dodawanie-klasy-i-grupy-atrybutow/) [Operacja seryjna w trybie interaktywnym](https://pomoc.comarch.pl/optima/pl/2023_5/index.php/dokumentacja/operacja-seryjna-w-trybie-interaktywnym/)

## **[Dodawanie klasy i grupy](https://pomoc.comarch.pl/optima/pl/2023_5/index.php/dokumentacja/dodawanie-klasy-i-grupy-atrybutow/) [atrybutów](https://pomoc.comarch.pl/optima/pl/2023_5/index.php/dokumentacja/dodawanie-klasy-i-grupy-atrybutow/)**

**Lista atrybutów pracownika** (opcja dostępna w module **Comarch**

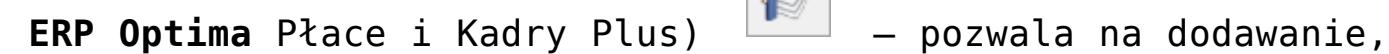

usuwanie, edycje oraz tworzenie historii atrybutu. Opcja dostępna jest również z pozycji formularza pracownika i tam tez zostanie dokładniej omówiona. *Seryjne dodawanie klasy i grupy atrybutów* – funkcja dostępna jest tylko z listy pracowników, dla zaznaczonych pracowników.

**Seryjne dodawanie klasy atrybutu** pozwala na przyznanie atrybutu dla wybranych (zaznaczonych) pracowników. Przy seryjnym dodawaniu klasy atrybutów istnieje możliwość przypisania wartości domyślnej ustawionej w konfiguracji atrybutu lub przypisanie wpisanej na formularzu wartości. Jeżeli przy dodawaniu seryjnym pole wartość jest puste, to przepisywana jest wartość domyślna z *Konfiguracji*. Jeżeli natomiast pole wartość jest wypełnione pole, to ignorowana jest wartość domyślną z konfiguracji na korzyść wpisanej wartości. Przy seryjnym dodawaniu atrybutów typu *Lista* i *Flaga* dostępny jest wybór zdefiniowanych wcześniej wartości atrybutu z listy.

**Seryjne dodawanie grupy atrybutów** pozwala na przyznanie grupy atrybutów dla wybranych (zaznaczonych) pracowników. Przy seryjnym dodawaniu grupy atrybutów niedostępne jest pola wartość, z związku z tym, że atrybuty należące do jednej grupy mogą mieć różne typy oraz wartości. Jeżeli atrybuty należące do jednej grupy maja ustawioną w *Konfiguracji* wartość domyślną, to wartość ta przepisuje się do pola wartość w atrybucie.

**Zmiana wartości atrybutu** pozwala zmienić seryjnie zaznaczonym pracownikom wartość atrybutu, który mieli wcześniej przyznany. Jeżeli pracownik nie ma w historii zapisu na dzień, na który robiona jest aktualizacja to przy operacji seryjnej dodaje się kolejny zapis na wybrany dzień z nową wartością.

Atrybuty mają zastosowanie do definiowania skomplikowanych algorytmów liczenia wynagrodzeń. Pozwalają na obsłużenie sytuacji, których nie jesteśmy w stanie obsłużyć za pomocą standardowych wartości dostępnych w bazie. Są udostępnione we wzorach definiowanych w typie wypłaty za pomocą algorytmu 12. Szczegółowe zasady definiowania typów wypłat powiązanych z atrybutami opisano w podręczniku do *Konfiguracji* programu ‑ *Konfiguracji programu/ Typy wypłat.*

Atrybuty o formatach rozpoznanych jako liczbowe są używane jako dowolne składowe wzorów – można na nich wykonywać zarówno podstawowe operacje matematyczne, jak i używać ich w funkcjach warunkowych.

Pozostałe formaty atrybutów (flaga, SQL, tekst) mogły być stosowane do definiowania pierwszego parametru funkcji warunkowej. Podczas liczenia wypłaty – składnik wynagrodzenia liczony wzorem odwołującym się do atrybutu pobiera wartość danego atrybutu z pracownika – z zapisu historycznego aktualnego na Datę Do z wyliczanego elementu wypłaty. Jeśli w takim zapisie wartość nie jest zadeklarowana, to należy sprawdza czy są jakiekolwiek inne zapisy historyczne "wchodzące" w okres Od / Do z elementu wypłaty – jeśli są, to pobiera wartość z najpóźniejszego z nich mającego przypisaną wartość

# **[Operacja seryjna w trybie](https://pomoc.comarch.pl/optima/pl/2023_5/index.php/dokumentacja/operacja-seryjna-w-trybie-interaktywnym/) [interaktywnym](https://pomoc.comarch.pl/optima/pl/2023_5/index.php/dokumentacja/operacja-seryjna-w-trybie-interaktywnym/)**

W operacjach seryjnych dotyczących:

- dodatków,
- atrybutów,
- seryjnej zmiany wartości pola,
- nieobecności.

udostępniono funkcję *interaktywnej zmiany (*funkcjonalność

dostępna w module *Płace i Kadry Plus*). Operacja wykonywana jest dla zaznaczonych pracowników.

**Tryb interaktywny** pozwala na zmianę danego pola bez konieczności edycji formularza: dodatku, atrybutu, nieobecności czy danych kadrowych pracownika.

Bez względu na to, w której – z wyżej wymienionych – operacji seryjnej znajduje się użytkownik, po prawej stronie okna

pojawia się przycisk  $\Box$  Z menu dostępnych opcji należy wybrać **Zmianę interaktywną**. Pojawi się formularz z listą zaznaczonych pracowników, którym można dokonać zmiany wybranego pola. Wygląd okna operacji w trybie interaktywnym jest wspólna dla wszystkich operacji seryjnych, niezależne od tego, czy jesteśmy w operacjach seryjnych dodatków, atrybutów, czy zmiany wartości pola.

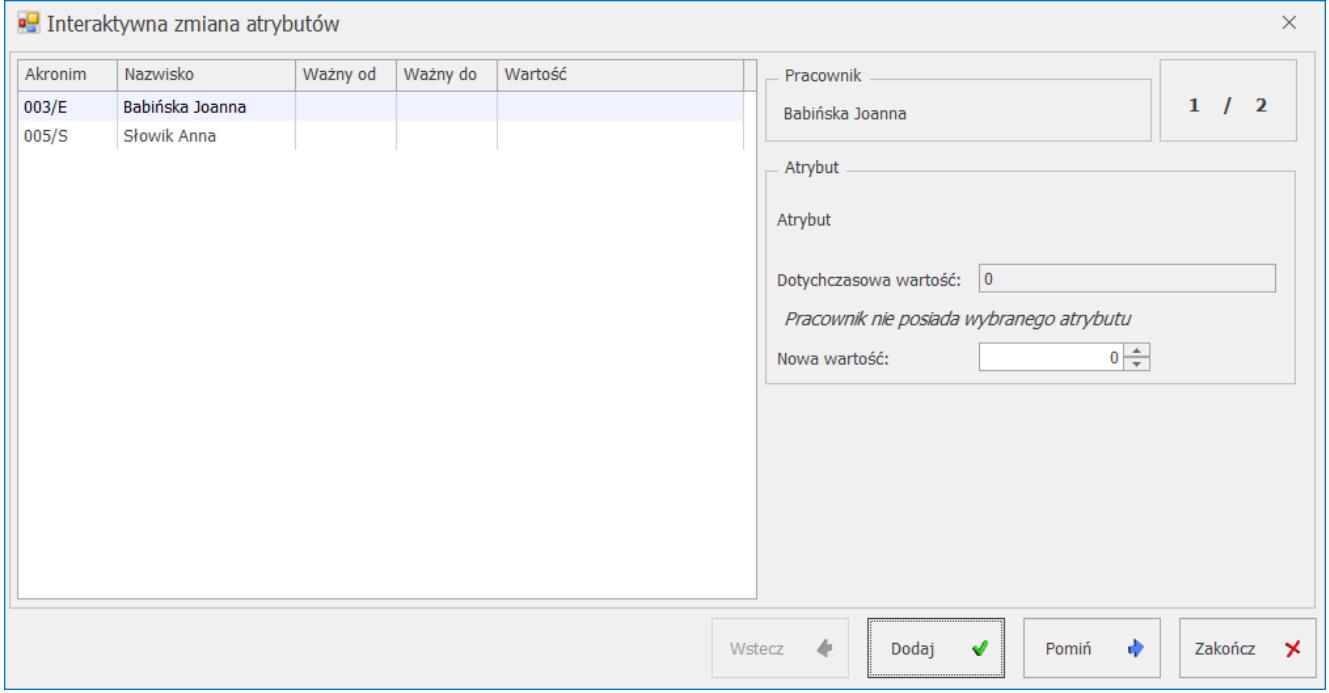

#### *Interaktywne dodanie atrybutów*

W oknie "przewijane" są nazwiska kolejnych (zaznaczonych) pracowników, których zmiana może dotyczyć. Zmianę na danym pracowniku można dodać, wycofać lub pominąć, służą temu przyciski:

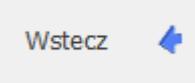

 lub **<ALT>+<W>** umożliwia cofnięcie się (poprawę) do wcześniejszego pracownika,

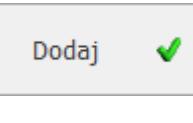

lub **<ALT>+<D>** dodaje pracownikowi podaną wartość,

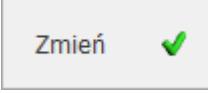

 lub **<ALT>+<Z>** przycisk pojawia się tylko przy seryjnej zmianie wartości pola, zamiast przycisku *Dodaj*,

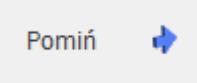

 lub **<ALT>+<P>** pomija danego pracownika na liście, nie wykonuje operacji,

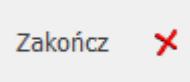

lub **<ALT>+<A>** kończy operację interaktywnej zmiany

pola.

Po prawej stronie okna interaktywnej zmiany pojawiają się dane dotyczące pracownika, na którym aktualnie zaznaczony jest kursor (okno poniżej).

Klawiszem **<TAB>** można przechodzić pomiędzy polami i zatwierdzać poprzez **<ENTER>**.

#### **Uwaga**

W przypadku interaktywnego dodawania nieobecności należy sprawdzać i poprawiać pola związane z okresem trwania nieobecności i przyczyny nieobecności przed jej dodaniem kolejnemu pracownikowi.

**Są pewne wyjątki występujące w trybie interaktywnym, i tak:**

Przy seryjnym dodawaniu dodatku w trybie interaktywnym, jeśli w pierwszym pojawiającym się oknie (formularz definicji operacji seryjnej dla dodatku) zostanie wpisana wartość wybranego dodatku, to w oknie

interaktywnego dodawania przy pierwszym pracowniku program zaproponuje tą wartość. Jeśli ta wartość zostanie zmieniona na pracowniku i zaakceptowana to staje się ona wartością domyślną dla pozostałych pracowników. Zawsze podpowiada się ostatnio wpisana wartość, a nie ta, która była wpisana w formularzu definicji operacji seryjnej dla dodatku.

- Operacje seryjne w trybie interaktywnym nie mogą być wykonywane dla **grupy atrybutów**, dostępne są tylko dla klasy atrybutów.
- Operacje seryjne w trybie interaktywnym nie mogą być wykonywane dla **grupy dodatków**, dostępne są tylko dla pojedynczych dodatków.
- Indywidualny limit nadgodzin, a interaktywna zmiana pola. W tym przypadku można zmienić pole na dwa sposoby:

**Indywidualny limit nadgodzin (flaga)** – zaznacza na formularzu indywidualny limit nadgodzin, ale konieczna jest również zmiana pola **Indywidualny limit nadgodzin**, aby podać ilość godzin.

**Indywidualny limit nadgodzin** – wybierając zmianę tego pola i wpisując ilość godzin, program zmieni automatycznie flagę limitu na TAK (indywidualny limit nadgodzin w formularzu pracownika będzie zaznaczony).

- Przy seryjnej zmiany wartości pola, nie wszystkie pola dostępne są ze słowników, stąd nie wszystkie można zmienić w trybie interaktywnym (np. powód wypowiedzenia).
- W seryjnej zmianie wartości pola w trybie interaktywnym pola typu *FLAGA* zmieniają się na 0 i 1.
- W przypadku, gdy włączona jest funkcja sprawdzania poprawności PESEL, NIP (*Konfiguracja/ Firma/ Ogólne/ Parametry*) i zostanie wpisany pracownikowi błędnie numer PESEL lub NIP, a następnie zostanie wykonana seryjnej zmiana wartości pola w trybie interaktywnym z aktualizacją, zawsze tworzy się nowy zapis

historyczny, tylko w nim nie następuje podmiana pola (pozostaje poprzednia wartość). Należy poprawić.

Uwaga

Słownik stan cywilny wyświetlany na formularzu pracownika jest zawężany względem płci danego pracownika (np. dla mężczyzny wyświetla się kawaler / żonaty / wolny, a dla kobiety panna / mężatka /wolna), zmieniając wartość tego pola za pomocą operacji seryjnych (dotyczy to zarówno trybu automatycznego, jak i interaktywnego) należy zwrócić uwagę, żeby wybrany ze słownika stan cywilny był zgodny z płcią pracowników wybranych dla tej operacji. Jeśli jest sprzeczny – np., wybrano 'kawaler', a wśród zaznaczonych jest kobieta, to w bazie zapisze się 'kawaler', ale przy wyświetlaniu formularza tej osoby nie będzie widoczny opis w polu 'stan cywilny' ponieważ filtr nakładany na słownik względem pola 'płeć' spowoduje ukrycie tej pozycji ze słownika.

## **[Seryjna zmiana wartości pola](https://pomoc.comarch.pl/optima/pl/2023_5/index.php/dokumentacja/seryjna-zmiana-wartosci-pola-2/)**

Mechanizm seryjnej zmiany wartości pola udostępnia funkcjonalność pozwalającą na modyfikację danych kadrowych dla więcej niż jednego pracownika jednocześnie. Pozwala na zmianę wartości wybranego pola (pól) dla wszystkich zaznaczonych pracowników.

W uwagi na drzewiastą strukturę i brak unikalności akronimu wydziału – funkcjonalność jest zachowana jedynie w obrębie danego wydziału.

Operacja seryjnej zmiany wartości pola dostępna jest z ikony

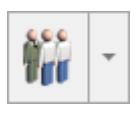

na liście pracowników. Można ją wykonać poprzez wybór:

- **wzorca zmiany** standardowo w programie zdefiniowano dwa takie wzorce,
- **wybór pola/pól**, które mają zostać zmienione.

Przy wywołaniu operacji seryjnej zmiany pola możliwe jest wybranie jednego ze zdefiniowanych wzorców zmiany, wskazujących jaki zestaw pól ma podlegać edycji – jakie operacje mają być wykonane. Dostępne są schematy predefiniowane – standardowe:

- Wyrejestrowanie pracownika,
- Zgłoszenie pracownika,

jak i tworzone przez użytkownika. Wybór wzorca z listy jest dostępny pod klawiszem *Wczytaj* u góry okna. Jest też możliwa prosta seryjna zmiana wartości dla wskazanego pola (pól) bez użycia wzorców (rysunek poniżej). Puste pole **Nazwa** w sekcji *Wzorzec zmiany* (gdy żaden wzorzec nie został wybrany z listy) jest równoznaczne z tym, że seryjna zmiana pola będzie wykonywana tą najprostszą metodą.

Jeśli na formularzu nie zostanie wybrany żaden ze zdefiniowanych wzorców zmiany, bądź zostanie wybrany wzorzec prosty, to w dolnej części formularza będą dostępne zakładki:

- **[Definicja zmiany]** pozwalająca na wskazanie maksymalnie trzech pól, które mają podlegać modyfikacji i zadanie dla nich wartości oraz
- **[Szczegóły]** pozwalająca na sprawdzenie wzorów, pod którymi zostały zapisane definicje zmiany tych trzech dostępnych pól.

Wybór wzorca zaawansowanego z lisy wzorców spowoduje, że na formularzu zmiany pola zostanie zaznaczony parametr **Zaawansowana**. Dodatkowo zmieni się wygląd sekcji definicji zmiany. Są widoczne zakładki:

**[Parametry dynamiczne]** – zdefiniowane dla danego wzorca. Na tej zakładce użytkownik może ustawić wartości dla

tych parametrów (np. wpisze datę, wartość liczbową bądź tekst, jaki ma być podstawiony w miejsce danego parametru za pomocą wzorca.

**[Definicja zmiany]** – pozwoli na przeglądanie i w razie potrzeby doraźną modyfikację (na czas wykonania operacji) wzoru zapisanego za pomocą JavaScript.

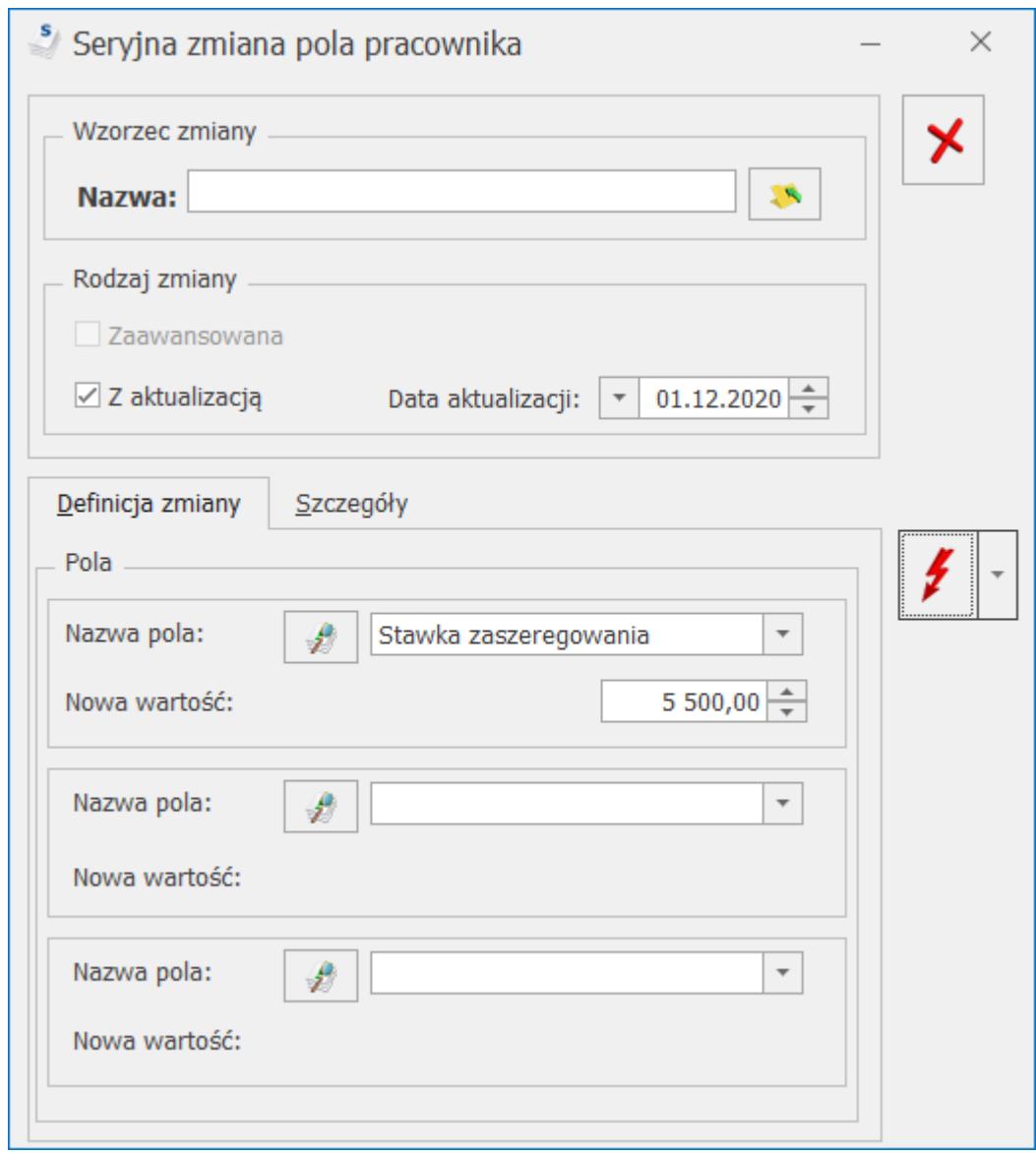

*Seryjna zmiana pola bez użycia wzorca*

Zmiana z tego poziomu wzoru czy wartości parametrów spowoduje zmianę tylko w trakcie aktualnie wykonywanej operacji seryjnej. Trwała modyfikacja definicji wzorca (zmiana domyślnych ustawień) możliwa jest tylko z poziomu *Konfiguracja/ Firma/ Płace/ Wzorce zmiany pola.* Tu należy dodawać kolejne wzorce.

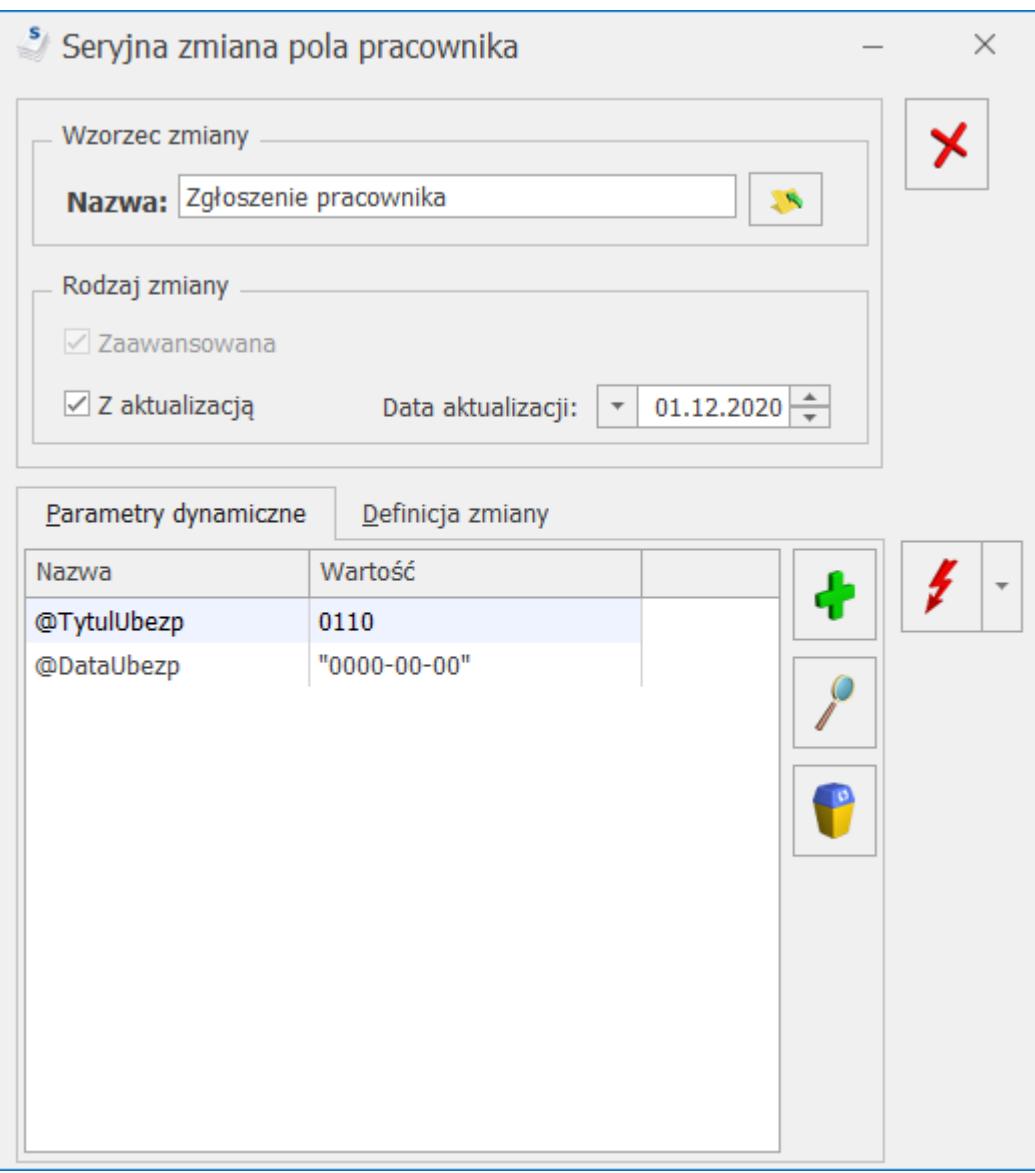

*Seryjna zmiana pola pracownika z użyciem wzorca – Zgłoszenie pracownika*

Podczas wykonywania operacji seryjnej zmiany pól w tle widoczny jest log z zapisem kolejnych wykonanych operacji – nazwisko i imię pracownika i efekt operacji. Okno z logiem jest aktywne po zakończeniu (bądź przerwaniu) wykonywania operacji seryjnych, aby użytkownik mógł prześledzić, czy dane dla poszczególnych pracowników zostały zmodyfikowane, a jeśli modyfikacja nie powiodła się, to jaka była tego przyczyna.

Przykład Seryjna zmiana pola w kadrach z aktualizacją na dzień 01.04.2015 – pracownik miał niepełnosprawność za okres

07.03.2010 – 15.03.2015. Następnie wpisuję niepełnosprawność od dnia 01.04.2015 – 30.04.2017. Program nie zaktualizuje "daty od" u osób, które miały wcześniej wpisaną informację. Bo najpierw zmieniono datę OD na późniejszą (01.04.2015) zamiast datę DO (15.03.2015).

W przypadku wpisania błędnego numeru PESEL lub NIP (i włączonym sprawdzaniu numeru PESEL, NIP w *Konfiguracji/ Firma/ Ogólne/ Parametry*) i seryjnej zmiany wartości pola z aktualizacją, zawsze tworzy się nowy zapis historyczny, tylko w nim nie następuje podmiana pola (pozostaje poprzednia wartość).

#### Uwaga

Jeśli pracownik ma wpisaną datę zwolnienia i chcemy seryjnie zmienić mu z AKTUALIZACJĄ datę zatrudnienia i zwolnienia (odnotować zatrudnienie na etat po przerwie) – to na formularzu seryjnej zmiany pola jako pierwsze pole należy wybrać datę zwolnienia, a dopiero jako drugie datę zatrudnienia – żeby w chwili zapisywania nowej daty zatrudnienia, nie było w tym samym zapisie daty zwolnienia wcześniejszej niż data zatrudnienia.

## **[Seryjne dodawanie dodatków i](https://pomoc.comarch.pl/optima/pl/2023_5/index.php/dokumentacja/seryjne-dodawanie-dodatkow-i-grup-dodatkow/) [grup dodatków](https://pomoc.comarch.pl/optima/pl/2023_5/index.php/dokumentacja/seryjne-dodawanie-dodatkow-i-grup-dodatkow/)**

### **Seryjne dodawanie/usuwanie dodatków**

Opcja dostępna jest z poziomu listy pracowników w kadrach

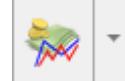

. Po rozwinięciu menu dostępnych opcji – opcja **seryjne dodawanie dodatków**. Operacja wykonywana jest dla zaznaczonych pracowników.

Podczas seryjnego dodawania dodatku, jeśli w polu **Wypłacany (ważny) od…** nie zostanie wpisana przez użytkownika data, program wstawi datę bieżącą programu. Datę tą można zmienić, ponownie wykonując operację, na tych samych pracownikach.

**Nie dodawaj jeśli istnieje** – zaznaczenie tego parametru nie pozwoli na dodanie wybranego dodatku pracownikowi, który już go posiada na liście dodatków.

**Zmiana bez aktualizacji (korekta)** – umożliwia skorygowanie wprowadzonego już zapisu bez tworzenia zapisu historycznego danego dodatku

**Zmiana z aktualizacją na dzień** – pozwala na zapisaniu

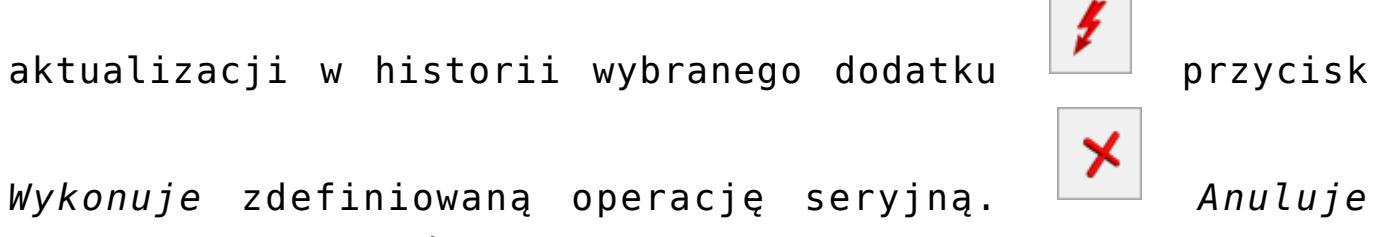

przygotowaną operację.

**Usunięcie** – pozwala na seryjne usunięcie wybranego dodatku z listy dodatków pod warunkiem, że nie był naliczony w wypłacie.

**Usunięcie zapisu historycz. aktual. od dnia –** zaznaczenie parametru umożliwia usunięcie zapisu historycznego dodatku obowiązującego od wskazanego dnia.

Podczas wykonywania operacji wyświetlany jest log pokazujący postęp seryjnego dodawania. Wyświetlane są nazwiska kolejnych pracowników, na których wykonano operację i informacja o tym, czy czynność zakończyła się sukcesem, czy nie została wykonana, a jeśli tak, to z jakiego powodu. Naciśnięcie ESC spowoduje zakończenie operacji po wykonaniu jej na aktualnie modyfikowanym pracowniku.

Przy seryjnym dodawaniu dodatków istotne są daty, i tak:

- .,Wypłacany (ważny) Do" jest pusta operacja seryjna nie zmieni daty "ważny Do" na dodatku;
- wpisana data 2999-12-31 operacja zmienia datę na dodatku na zadaną "nieskończoną" – na formularzu wyświetli się "data Do" pusta.

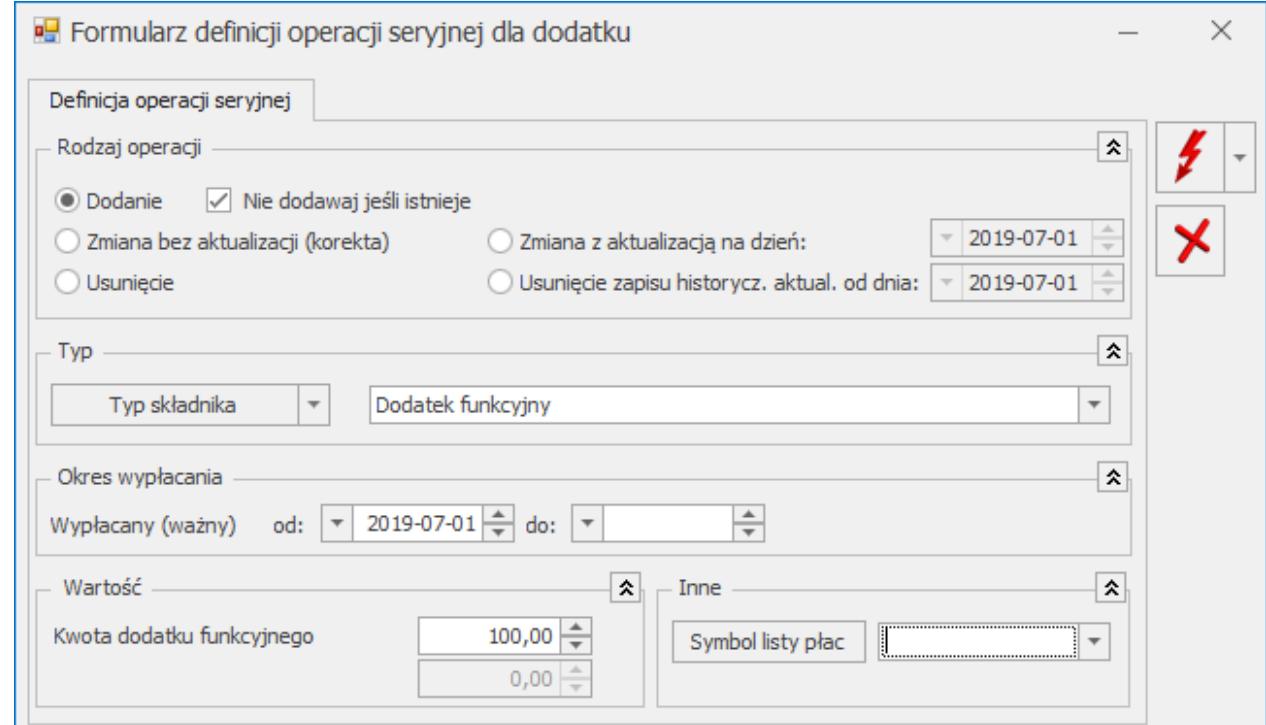

Seryjne dodawanie pojedynczych dodatków

### **Seryjne dodawanie grup dodatków**

Funkcjonalność umożliwia dodanie grup dodatków i jest dostępna z poziomu listy pracowników w kadrach, po

rozwinięciu menu dostępnych opcji przy przycisku

 i wybraniu *seryjne dodawanie dodatków*. Operacja wykonywana jest dla zaznaczonych pracowników.

Na formularzu operacji seryjnej dodawania grup dodatków należy ustawić:

**rodzaj operacji** – w przypadku grup dodatków możliwe jest tylko dodanie. Opcje **Zmiana z aktualizacją** i **Zmiana bez aktualizacji (korekta)** są niedostępne.

- **Grupa typów składników** wskazanie grupy dodatków, która ma być dodany pracownikom. Lista grup jest dostępna po wybraniu opcji **Grupa typów składników** w menu rozwijanym przy przycisku *Typ składnika*.
- **Okres wypłacania** okres obowiązywania dodatków przypiętych do danej grupy.
- **Symbol listy płac** symbol listy płac, na której mają być naliczane dodatki przypięte do grupy dodatków.

Operacja dodania grupy dodatków może być wykonana tylko jako operacja automatyczna. Nie jest dostępna jako operacja interaktywna.

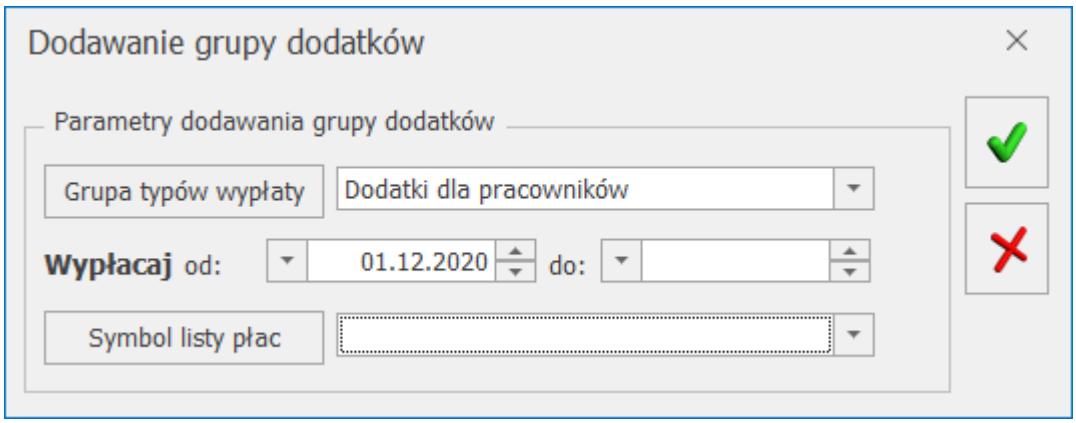

*Seryjne dodawanie grup dodatków*

# **[Seryjne dodawania limitów](https://pomoc.comarch.pl/optima/pl/2023_5/index.php/dokumentacja/seryjne-dodawania-limitow-nieobecnosci/) [nieobecności](https://pomoc.comarch.pl/optima/pl/2023_5/index.php/dokumentacja/seryjne-dodawania-limitow-nieobecnosci/)**

Należy zaznaczyć na liście pracowników, dla których zostaną le. dodane limity nieobecności. z ikony **po rozwinięciu** menu, pojawi się opcja **Seryjne dodawanie limitów nieobecności**. z listy limitów można wybrać standardowe limity lub własne –

wcześniej zdefiniowane w *Konfiguracji (Konfiguracja/ Firma/ Płace/ Limity nieobecności)*.

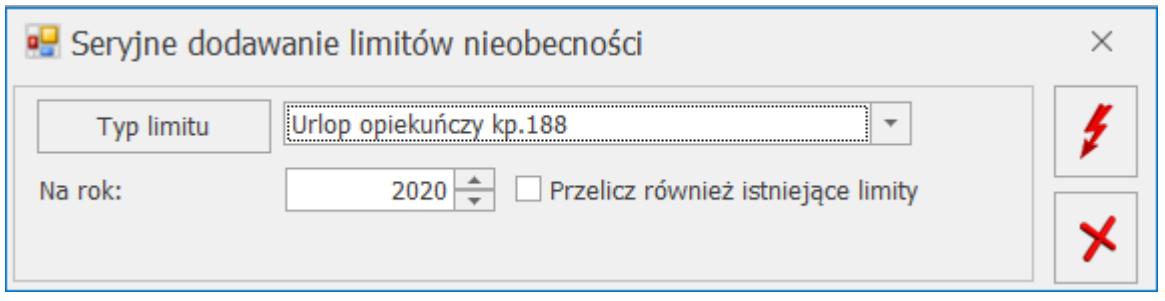

*Seryjne dodawanie limitów nieobecności*

Po wybraniu limitu nieobecności, określamy rok, na który dodajemy limit oraz decydujemy, czy przeliczamy również

ł istniejące limity, a następnie naciskamy ikonę (*wykonujemy operację seryjnego dodawania limitu*). Pojawi się log z informacją o wykonywanej operacji. Zawarte w nim informacje, pozwolą sprawdzić, czy wszystkim zaznaczonym pracownikom dopisał się wybrany limit, a jeśli nie, to dlaczego (stosowny komunikat).